ООО «СКБ ЭЛЕКТРОТЕХНИЧЕСКОГО ПРИБОРОСТРОЕНИЯ»

УТВЕРЖДАЮ

<del>Директ</del>ор Восточно-Сибирского<br>«филмала ФУУП «ВНИИФТРИ»  $\lambda$ И. Н. Лазовик oryp  $2y$  $916a/2120/6r$ 

# ПРИБОР КОНТРОЛЯ ВЫСОКОВОЛЬТНЫХ ВЫКЛЮЧАТЕЛЕЙ ПКВ/М6Н

Методика поверки Лист утверждения СКБ 115.00.00.000МП-ЛУ

С Изменениями №1

B

I

K

I

B

E

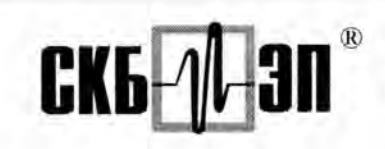

E

I

I

I

I

I

I

I

I

I

I

СПЕЦИАЛИЗИРОВАННОЕ КОНСТРУКТОРСКОЕ БЮРО ЭЛЕКТРОТЕХНИЧЕСКОГО ПРИБОРОСТРОЕНИЯ

# ПРИБОР КОНТРОЛЯ ВЫСОКОВОЛЬТНЫХ ВЫКЛЮЧАТЕЛЕЙ ПКВ/М6Н

Методика поверки

CKE 115.00.00.000MII

(с Изменениями №1)

ИРКУТСК

Настоящая методика поверки распространяется на выпускаемые из производства и находящиеся в эксплуатации приборы контроля высоковольтных выключателей ПКВ/М6Н (далее прибор). Межповерочный интервал - 3 года.

По этой же методике выполняется калибровка приборов.

(Измененная редакция, Изм. №1)

# 1. Операции поверки

При проведении поверки должны выполняться операции, приведенные в табл.1. При получении отрицательного результата по той или иной операции дальнейшая поверка прибора может не проводиться.

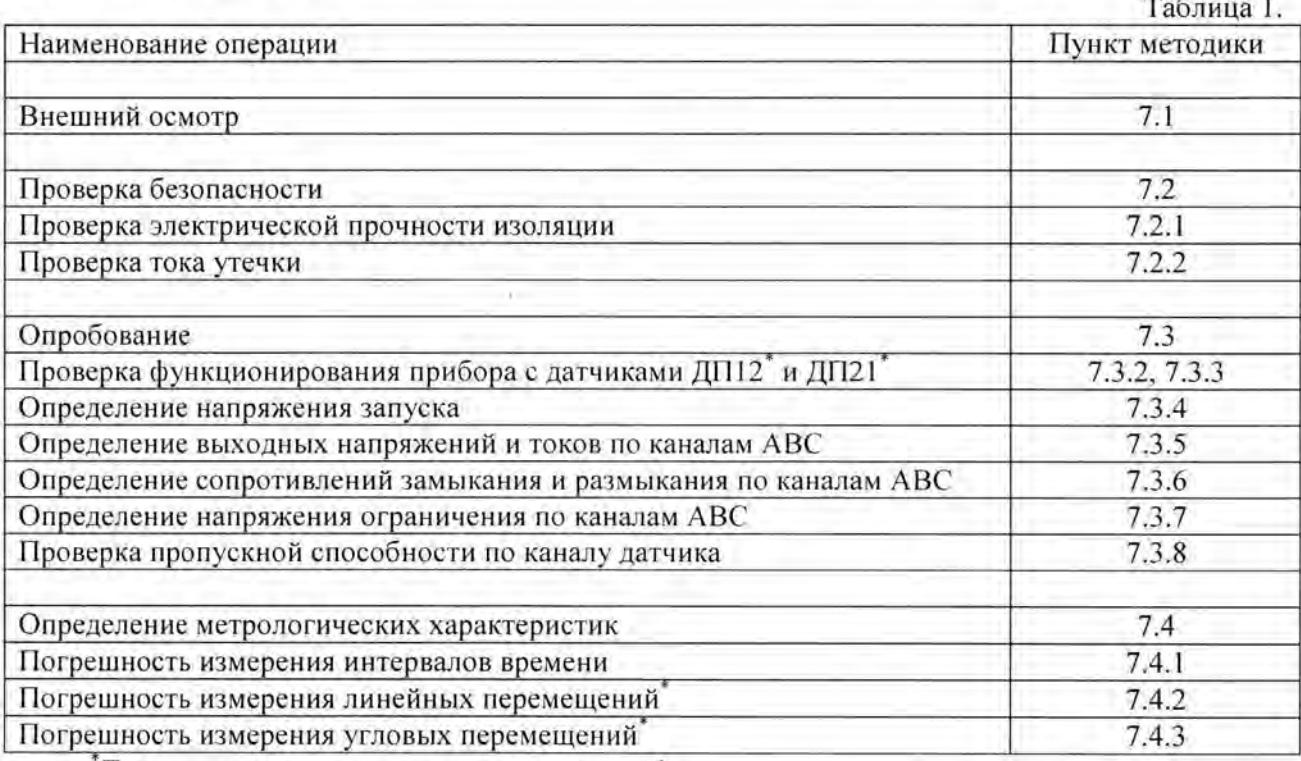

Проводится при наличии в комплекте прибора соответствующих датчиков

# 2. Средства поверки

2.1. При проведении поверки рекомендуется применять эталоны и вспомогательные средства, указанные в табл. 2.

ł

I

I

I

I

I

I

I

I

I

I

I

I

I

I

I

I

I

I

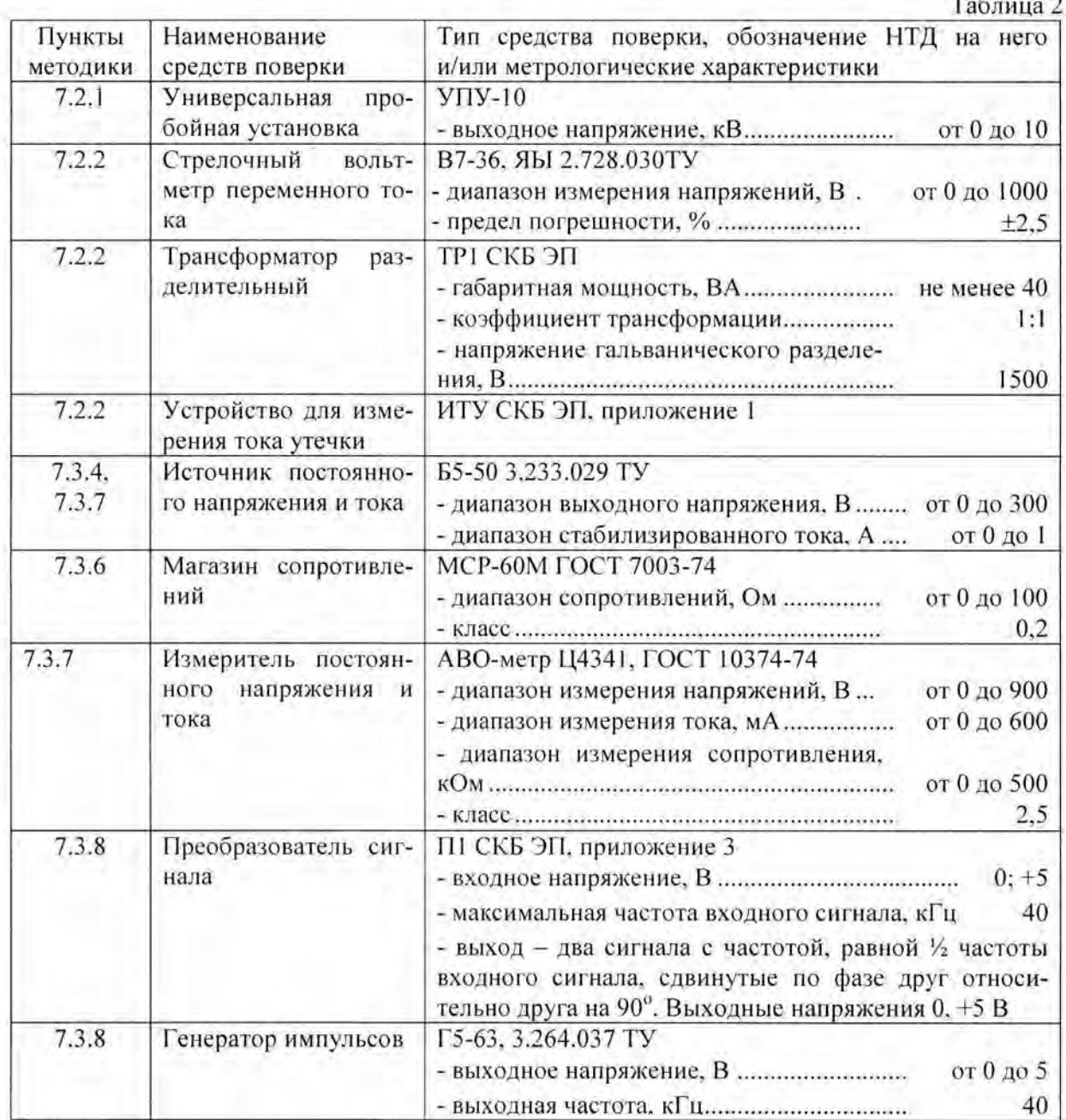

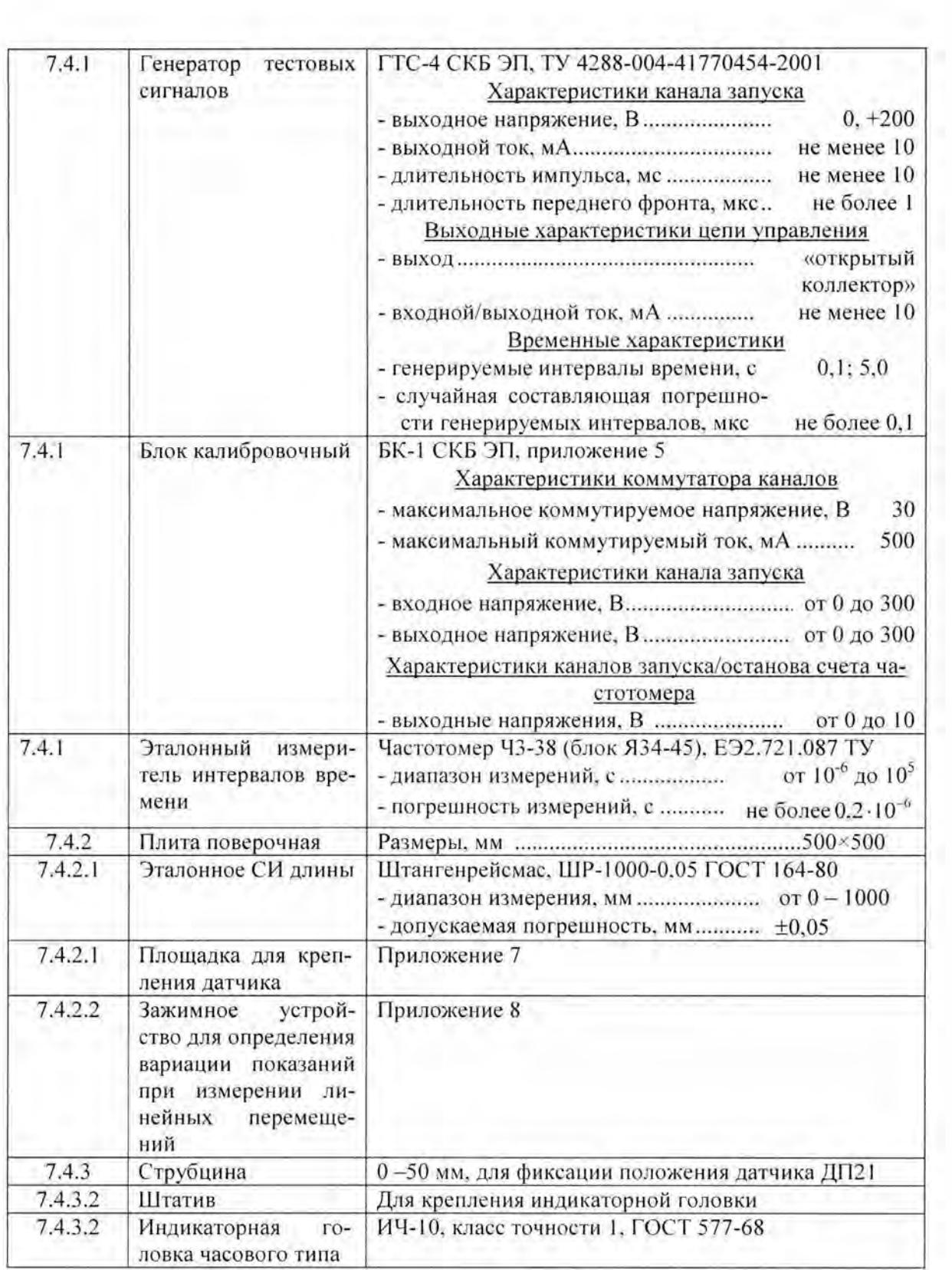

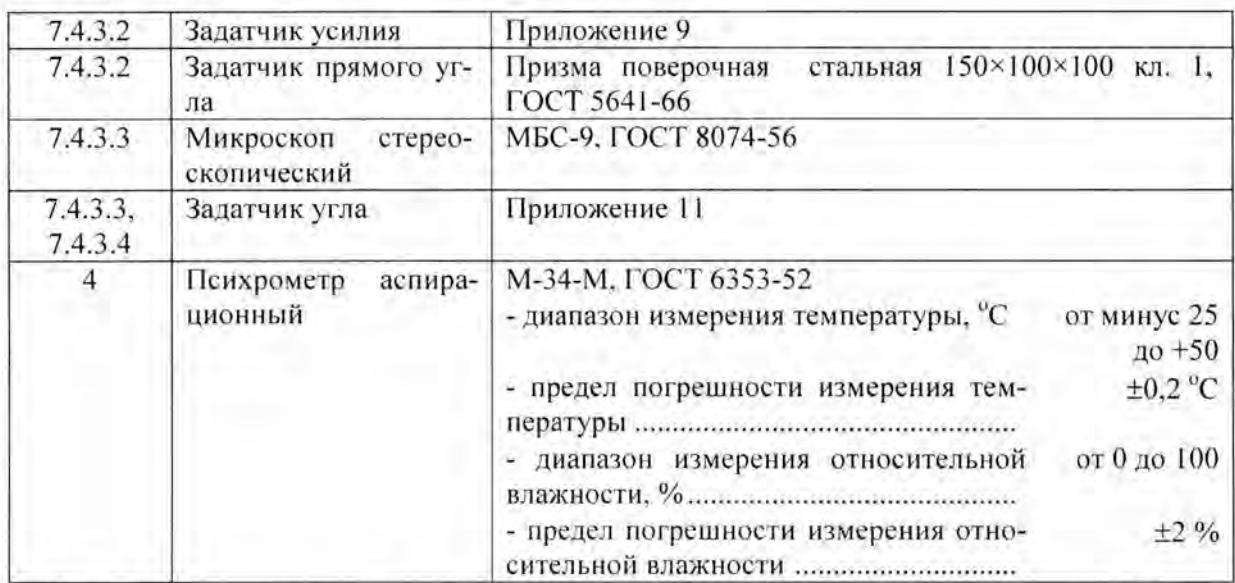

Допускается использовать другие средства поверки, имеющие метрологические и основные технические характеристики не хуже указанных.

#### 2. Требования к квалификации персонала

К проведению поверки допускаются лица, имеющие высшее или среднее техническое или физическое образование, прошедшие обучение на курсах поверителей радиотехнических средств измерений в системе повышения квалификации Госстандарта России, хорошо изучившие настоящую методику, освоившие работу со средствами поверки и поверяемыми приборами.

### 3. Требования безопасности

- 4.1. При поверке необходимо соблюдать правила безопасности при эксплуатации электроустановок и требования эксплуатационной документации на применяемое оборудование и поверяемые приборы.
- 4.2. Персонал, осуществляющий поверку средств измерений, должен иметь квалификационную группу по электробезопасности не ниже третьей.

#### 4. Условия поверки

5.1. Температура окружающего воздуха 20±2 °С. 5.2. Относительная влажность воздуха 60±20 %.

#### 6. Подготовка к поверке

Поступивший на поверку прибор выдержать в помещении лаборатории в укладочной таре (сумке) не менее 4ч, в холодное время года - не менее 8 ч.

### **7.** Проведение поверки

**1** 

**1** 

**1** 

**1** 

**1** 

**1** 

**1** 

**1** 

**1** 

**1** 

**1** 

**1** 

**1** 

**1** 

**1** 

**1** 

**1** 

**1** 

**1** 

**1** 

**1** 

#### **7.1.** Внешний осмотр

Извлечь прибор из укладочной тары , проверить его комплектность на соответствие руководству по эксплуатации, включая эксплуатационные документы.

Визуальным осмотром проверить наличие и четкость маркировочных надписей , фирменной планки, наличие бумажной ленты в термопринтере, убедиться в отсутствии внешних механических повреждений измерительного блока, датчиков и соединительных кабелей.

Провести пробное подключение всех кабелей, убедиться в исправности разъемов.

#### 7.2. Проверка безопасности

7.2.1. Проверить электрическую прочность изоляции прибора. Для этого присоединить к измерительному блоку кабель питания и кабель апуска. Соединить аземляющий контакт сетевой вилки с нулевой клеммой пробойной установки, а соединенные вместе штыри сетевой вилки и ажимы кабеля запуска - с клеммой высокого напряжения.

Включить пробойную установку и плавно поднять ее выходное напряжение до 1500 В. Через одну минуту плавно понизить напряжение до нуля. Во время испытания индикатор пробоя не олжен срабатывать. Кроме того , следует визуально и на слух убедиться в отсутствии ра рядов и перекрытия изоляции.

Аналогичным образом проверить электрическую прочность изоляции между соединенными вместе зажимами кабеля запуска и штырями сетевой вилки.

7.2.2. Измерить ток утечки. Для этого собрать схему, приведенную в Прил. 2. и, коммутируя при помощи переключателя ИТУ «Полюс» вначале один, а потом другой полюс сетевой вилки,

мерить соответствующие напряжения. Силу тока утечки вычислять по формуле:  $I = \frac{U}{500}$  где 500

 $I$ - сила тока, А;  $U$ - напряжение, В. В обоих случаях результат не должен превышать 0,7 мА.

#### 7.3. Опробование

- 7.3.1. Проверить работоспособность прибора. Для этого присоединить к измерительному блоку штатные кабели каналов АВС и датчик ДП12 с измерительным стержнем (или ДП21, в ависимости от комплектации прибора). Включить прибор в соответствии с указаниями Руководства по эксплуатации. Дождаться окончания операций самоконтроля и распечатывания даты и времени. Убедиться в правильности показаний индикатора согласно РЭ. Наблюдая за индикатором, замкнуть между собой и разомкнуть каждую пару зажимов на кабелях АВС. Индикатор должен правильно отображать наличие и отсутствие контакта между зажимами.
- 7.3.2. При подключенном датчике ДП12 переместить измерительный стержень датчика на 300 400 мм, убедиться в наличии соответствующего изменения показания индикатора. Двигая стержень в обратном направлении , проверить уменьшение показания.
- 7.3.3. При подключенном датчике ДП21 повернуть вал датчика в обе стороны на 30 60° и убедиться в наличии соответствующих изменений показания индикатора.
- 7.3.4. Присоединить к измерительному блоку кабель дистанционного пуска и подключить его зажимы «Вкл» к источнику постоянного напряжения. Плавно увеличивая напряжение источника, добиться запуска прибора на выполнение измерения: на индикаторе должна появиться надпись «Измерение», прибор должен выполнить измерение и распечатать нулевые показания. Напряжение запуска внести в протокол поверки.

Изменить полярность подаваемого напряжения и повторить описанную операцию. Выполнить те же операции на зажимах «Откл» кабеля запуска.

Напряжение запуска во всех случаях должно быть в пределах 50 – 70 В.

- 7.3.5. Перевести прибор в режим линейка/угломер. Поочередно подключая вольтметр и миллиамперметр измерить выходные напряжения и выходные токи по каждому из каналов АВС. Все напряжения должны быть в пределах 11,5 ... 12,5 В, а токи - в пределах 170 -200 мА .
- 7.3.6. К зажимам контролируемого канала присоединить магазин сопротивлений и установить на нем сопротивление 0 Ом (при этом на индикаторе должно быть символическое обозначение замкнутого контакта). Плавно увеличивая сопротивление магазина с шагом 10 Ом,

достичь изображения на индикаторе символического обозначения разомкнутого контакта. Полученное сопротивление размыкания занести в протокол. Плавно уменьшая сопротивление, получить на индикаторе изображение символа замкнутого контакта. Сопротивления замыкания внести в протокол.

По каждому каналу АВС сопротивление размыкания должно быть в пределах 50 - 60 Ом. а сопротивление замыкания - 30 - 40 Ом.

- 7.3.7. К «плюсовому» зажиму контролируемого канала присоединить «плюсовой» зажим источника питания. Соответствующим образом соединить минусовые зажимы. На источнике питания установить ограничение (стабилизацию) тока 200 мА. Перевести прибор в режим линейка/угломер. Плавно увеличивая напряжение источника, перевести его в режим стабилизации тока. Напряжение перехода (ограничения) занести в протокол. Это напряжение по каждому каналу должно быть в пределах 12 - 14 В.
- 7.3.8. Собрать схему Прил. 4. Установить выходную частоту генератора импульсов 40 кГц. Включить источник питания, запустить прибор на измерение. После окончания измерения распечатать график зависимости скорости от времени. Он должен представлять собой прямую линию, параллельную оси времени, без выбросов. Значение скорости должно быть 20.0 м/с.

#### 7.4. Определение метрологических характеристик.

- 7.4.1. Определение погрешности измерения интервалов времени
- 7.4.1.1. Собрать схему Прил.6. Включить и прогреть все приборы в соответствии с их руководством по эксплуатации.
- 7.4.1.2. Установить канал «В» частотомера на запуск, а канал «Г» на останов счета по переднему фронту положительного импульса напряжения. Настроить ГТС-4 на размыкание электрической цепи через 100,00 мс после запуска.
- 7.4.1.3. С панели управления ГТС-4 подать команду на генерацию временного интервала. Дождаться окончания измерений и распечатывания на термобумаге таблицы рассчитанных параметров. Показания частотомера и время размыкания контактов, измеренное прибором, занести в протокол поверки.
- 7.4.1.4. ГТС-4 настроить на замыкание электрической цепи через 100,00 мс после запуска. Канал «Г» частотомера установить на останов счета по заднему фронту положительного импульса. Выполнить операцию п.7.4.1.3
- 7.4.1.5. Операции п.п. 7.4.1.2 ... 7.4.1.4 выполнить при интервале времени 5000,00 мс
- 7.4.1.6. Для каждой точки поверки вычислить разность показаний прибора и частотомера и, в соответствии с правилами округления чисел, округлить результат до 0,01 мс. Результат вычислений сравнить с пределом погрешности. Если погрешность прибора меньше предела допускаемой погрешности, то считать что прибор прошел поверку по измерению интервалов времени.
- 7.4.2. Определение погрешности измерение линейных перемещений.
- 7.4.2.1. Определение погрешности, связанной с неравномерностью шага винтовой резьбы измерительного стержня.
- 7.4.2.1.1. Датчик линейных перемещений и штангенрейсмас установить, как показано в Прил. 7. Перевести каретку штангенрейсмаса с датчиком в верхнее положение. Включить прибор, дождаться его перехода в режим линейка/угломер.
- 7.4.2.1.2. Плавно опускать каретку рейсмаса с датчиком до момента смены показаний прибора. Отсчитать и записать показания штангенрейсмаса, показания прибора обнулить.
- 7.4.2.1.3. Спуститься на вторую точку поверки (35 % длины стержня) и зафиксировать положение каретки штангенрейсмаса. Гайкой плавного перемещения каретки опускать датчик до момента смены показания прибора. Записать показания штангенрейсмаса и прибора.
- 7.4.2.1.4. Спуститься последовательно на третью и четвертую точки поверки (65 и 95 %) длины стержня и повторить операцию 7.4.2.1.3.
- 7.4.2.1.5. Вычислить действительные перемещения датчика по формуле  $L_i = S_i S_o$ , где  $S_i$ ,  $S$  показания штангенрейсмаса в 1-й точке поверки и в начале перемещения соответственно.
- 7.4.2.1.6. По формулам  $\Delta_{A} = (L_{p_A} L_{p_A})$ и  $\Delta_{A} = \Delta_{A} 0.5$ , где  $L_{p_A}$  показания прибора в соответствующей точке. вычислить границы погрешностей в соответствующих точках поверки. Среди  $\Delta_{ii}$ и  $\Delta_{i2}$  определить наибольшее по модулю значение.
- $7.4.2.2.$ Определение вариации показаний при измерении линейных перемещений.
- 7.4.2.2.1. С помощи каретки штангенрейсмаса перевести датчик в верхнее положение. Закрепить на датчике зажимное устройство (Прил.8). При помощи гайки зажимного устройства создать усилие перемещения стержня сквозь датчик такое, чтобы датчик был на грани перемещения под собственной тяжестью.
- 7.4.2.2.2. Вращая винт перемещения штангенрейсмаса перемещать датчик до смены показания прибора. Отсчитать и записать показание штангенрейсмаса. Вращать винт перемещения в обратную сторону до момента смены показания прибора. Отсчитать и записать показание штангенрейсмаса. Вычислить разность показаний.
- 7.4.2.2.3. Операцию 7.4.2.2.2 повторить 3 раза. Вычислить среднее значение вариации.
- 7.4.2.2.4. Сложить результаты вычисления 7.4.2.1.6 и 7.4.2.2.3. Полученный результат не должен превышать 1,0 мм.
- 7.4.3. Определение погрешности угловых перемещений.

Закрепить датчик ДП21 на поверочной плите.

- 7.4.3.1. Определение биение вала датчика.
- 7.4.3.1.1. Собрать схему поверки Прил.13. Для этого установить шток индикаторной головки перпендикулярно плите, его конец упереть как можно ближе к наружному краю вала.
- 7.4.3.1.2. После обнуления показания индикаторной головки сделать оборот вала на 360° и снять минимальное и максимальное показание. Вычислить разность показаний. Операцию повторить три раза. Максимальная разность показаний в трех измерениях не должна превышать 0,05 мм.
- 7.4.3.2. Определение люфта подшипника датчика.
- 7.4.3.2.1. Собрать схему поверки Прил. 10. На валу датчика закрепить задатчик усилия. Установить на поверочной плите штатив с закрепленной индикаторной головкой часового типа. Шток индикаторной головки расположить параллельно поверочной плите, его конец упереть в верхнюю кромку вала датчика. С противоположной стороны установить прямоугольную призму таким образом, чтобы средняя линия задатчика усилия и осевая линия штока индикаторной головки лежали в одной вертикальной плоскости.
- 7.4.3.2.2. Прижав задатчик усилия к боковой грани прямоугольной призмы у ее основания, обнулить показания индикаторной головки. Приподнять на 60 - 70 мм от основания призмы конец задатчика усилия, одновременно прижимая его к боковой грани, снять показания индикаторной головки и занести их в протокол измерений.
- 7.4.3.2.3. Операцию 7.4.3.2.2 повторить три раза. Среднее значение люфта подшипника не должно превышать 0,02 мм.
- 7.4.3.3. Проверка количества секторов на окружности.
- 7.4.3.3.1. Подключить датчик ДП21 к прибору и включить его. На вал датчика установить задатчик угла. Настроить микроскоп на семикратное увеличение. Прибор настроить на измерение линейных перемещений с датчиком ДП12.
- 7.4.3.3.2. Установить торец одной из лезвий бритв задатчика угла в перекрестие микроскопа. Обнулить показания прибора. Повернуть вал датчика с установленным задатчиком угла на 360° и снова установить тот же торец лезвия в перекрестии окуляра микроскопа. Снять показание прибора. Оно должно быть 3999.5 мм или 4000 мм.
- 7.4.3.4. Определение погрешности, связанной с неравномерностью шага дискретизации.
- 7.4.3.4.1. Задатчик угла настроить на 60°.
- 7.4.3.4.2. Установить торец одного из лезвий в перекрестие окуляра микроскопа (Прил. 12). Обнулить показания прибора. Повернуть вал датчика с задатчиком угла таким образом, чтобы в перекрестие окуляра микроскопа попал торец второго лезвия. Снять показание прибора и занести его в протокол измерений.
- 7.4.3.4.3. Поворачивая задатчик угла относительно вала датчика с шагом 60°, повторить операции п. 7.4.3.4.2 шесть раз.

7.4.3.4.4. Вычислить среднее значение показаний и отклонения от него. Отклонение не должны быть более 2 мм. Погрешность измерения углового перемещения вычислить по фор-

муле:  $\Delta \alpha = \frac{\Delta L}{0.5} \cdot 0.09 + 0.03$ , где  $\Delta L$  и 0.5 -максимальное отклонение показаний при-

бора от среднего значения и шаг дискретности показаний прибора соответственно, в миллиметрах; 0,09 и 0.03 - средний шаг дискретности датчика ДП21 и его гистерезис соответственно, в тригонометрических градусах.

7.4.4. Погрешность определения прибором скорости обусловлена погрешностями измерения времени и перемещения. Если они в допуске, то и погрешность измерения скорости находится в допуске.

### 8. Оформление результатов поверки

- 8.1. Рекомендуемая форма протокола поверки (калибровки) прибора представлена в Прил. 14.
- 8.2. Положительные результаты поверки оформляются выдачей свидетельства о поверке.
- 8.3.В случае отрицательного результата поверки хотя бы по одному параметру прибор признается непригодным для применения и на него выдается извещение о непригодности.
- 8.4. Если по условиям применения прибора его поверка заменяется калибровкой, на обратной стороне сертификата о калибровке могут быть записаны его фактические характеристики. Рекомендуемая форма представления этих характеристик представлена в Прил 15.

# Измеритель токов утечки ИТУ СКБ ЭП

## Схема электрическая принципиальная

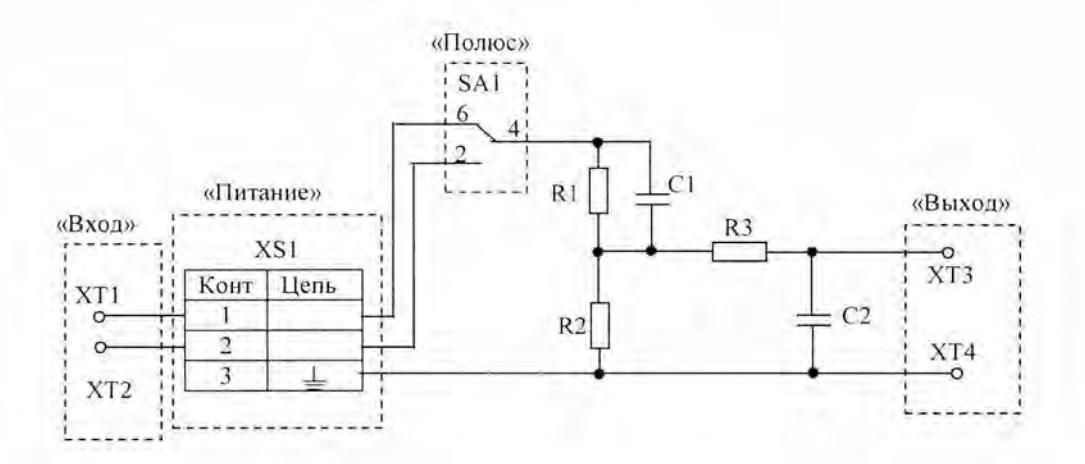

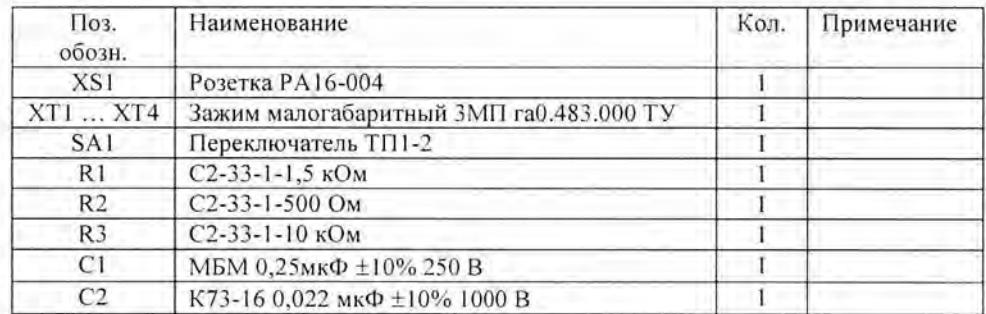

Схема соединения приборов при измерении токов утечки

I

ā

F

I

D

I

R

I

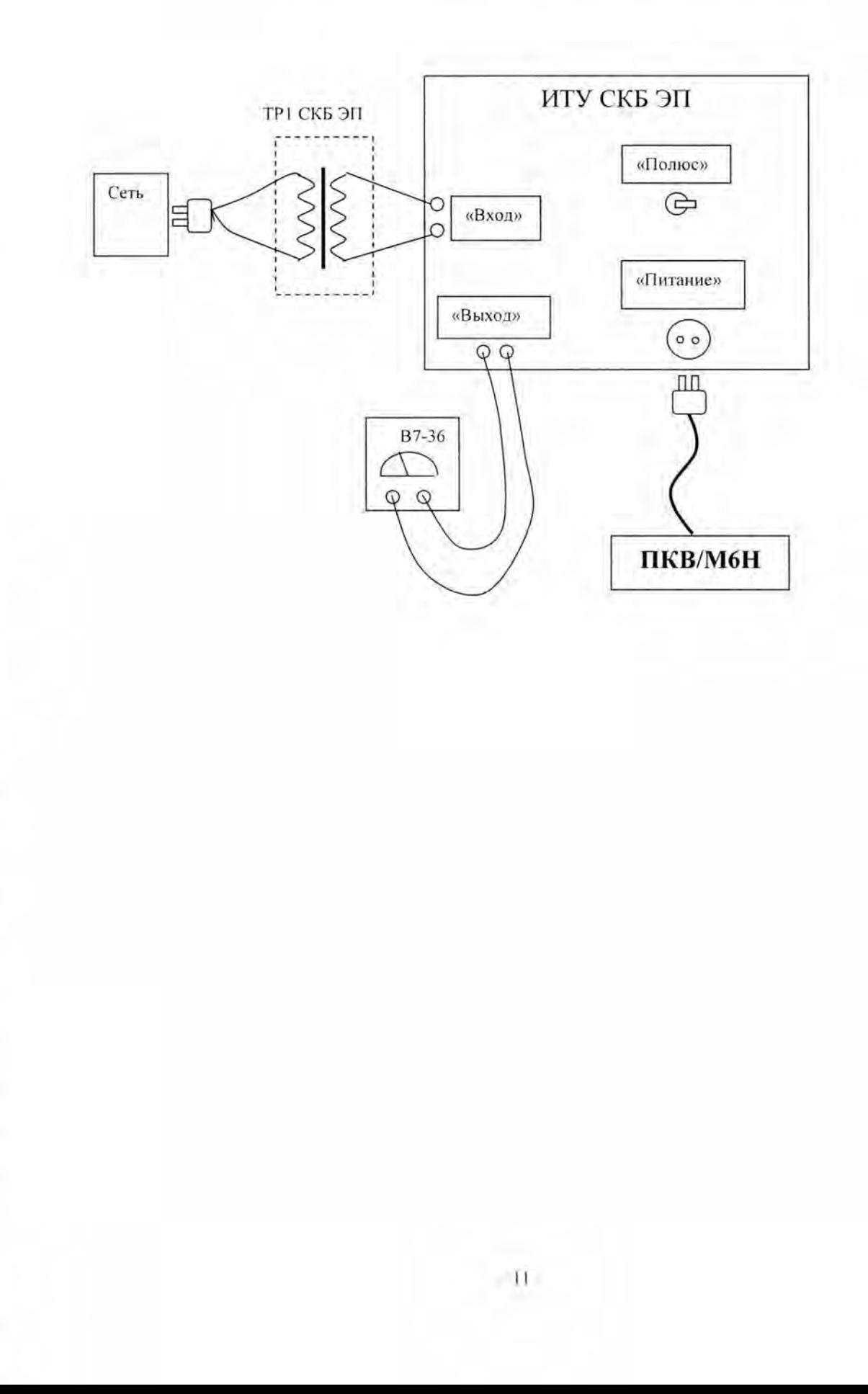

I

# Преобразователь сигнала П1 СКБ ЭП

Схема электрическая принципиальная

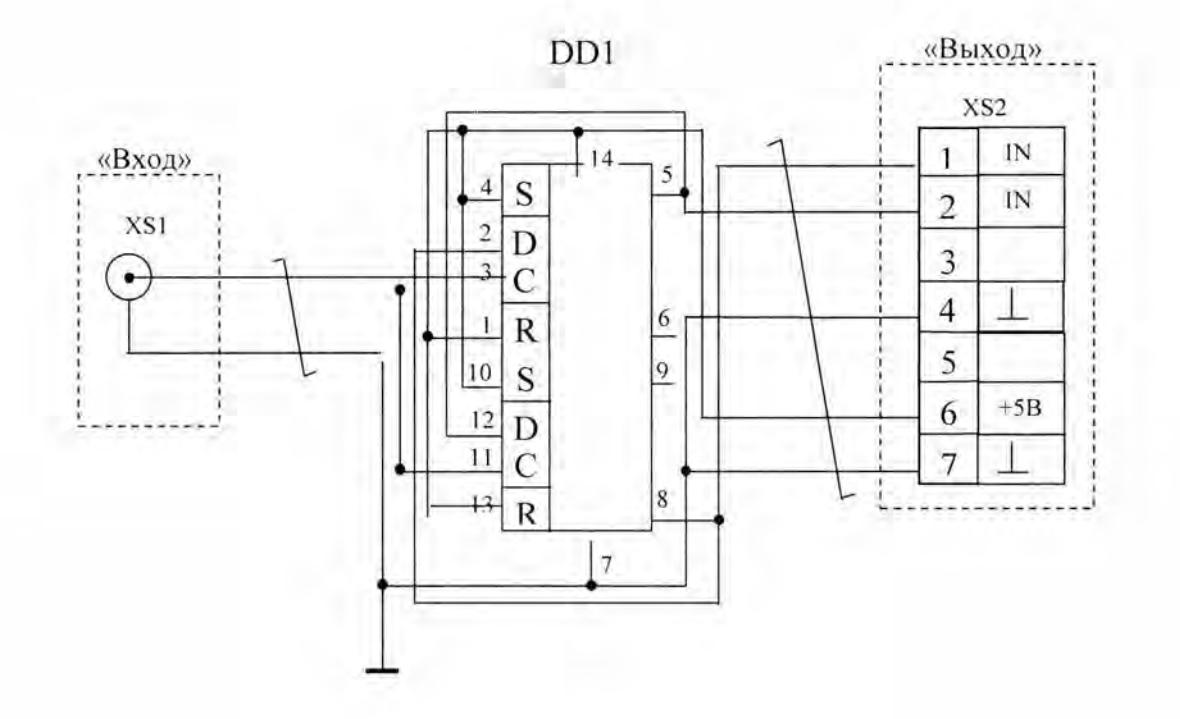

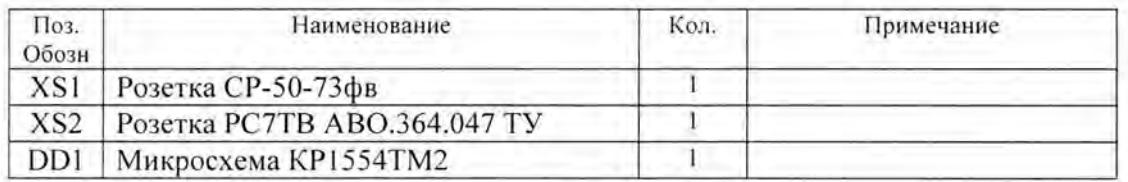

Схема соединения приборов<br>при проверке пропускной способности канала датчика

I

I

I

I

в

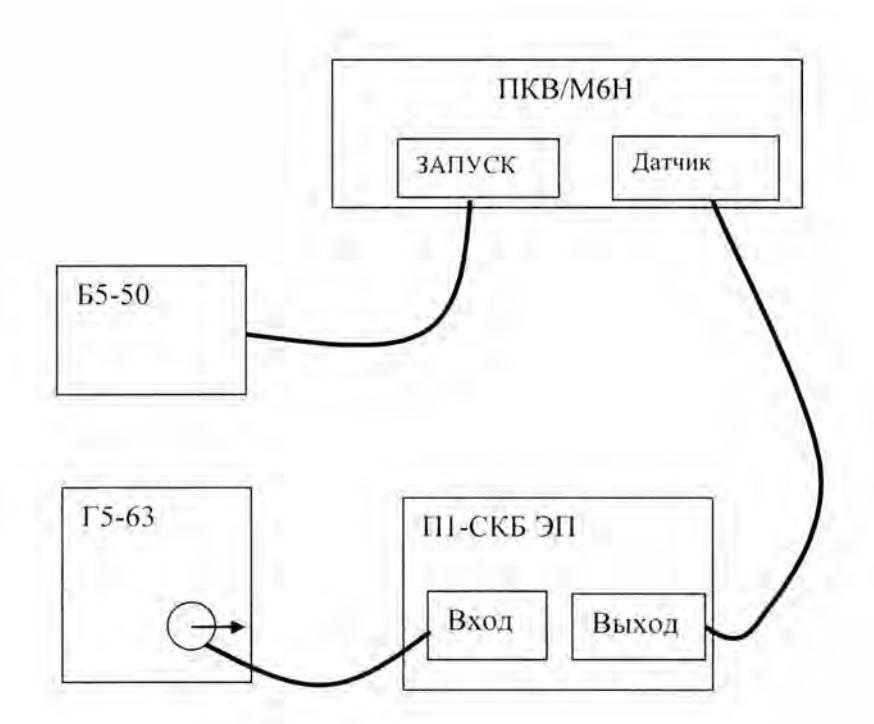

B

I

l

I

I

# Блок калибровочный БК-1 СКБ ЭП

Схема электрическая принципиальная

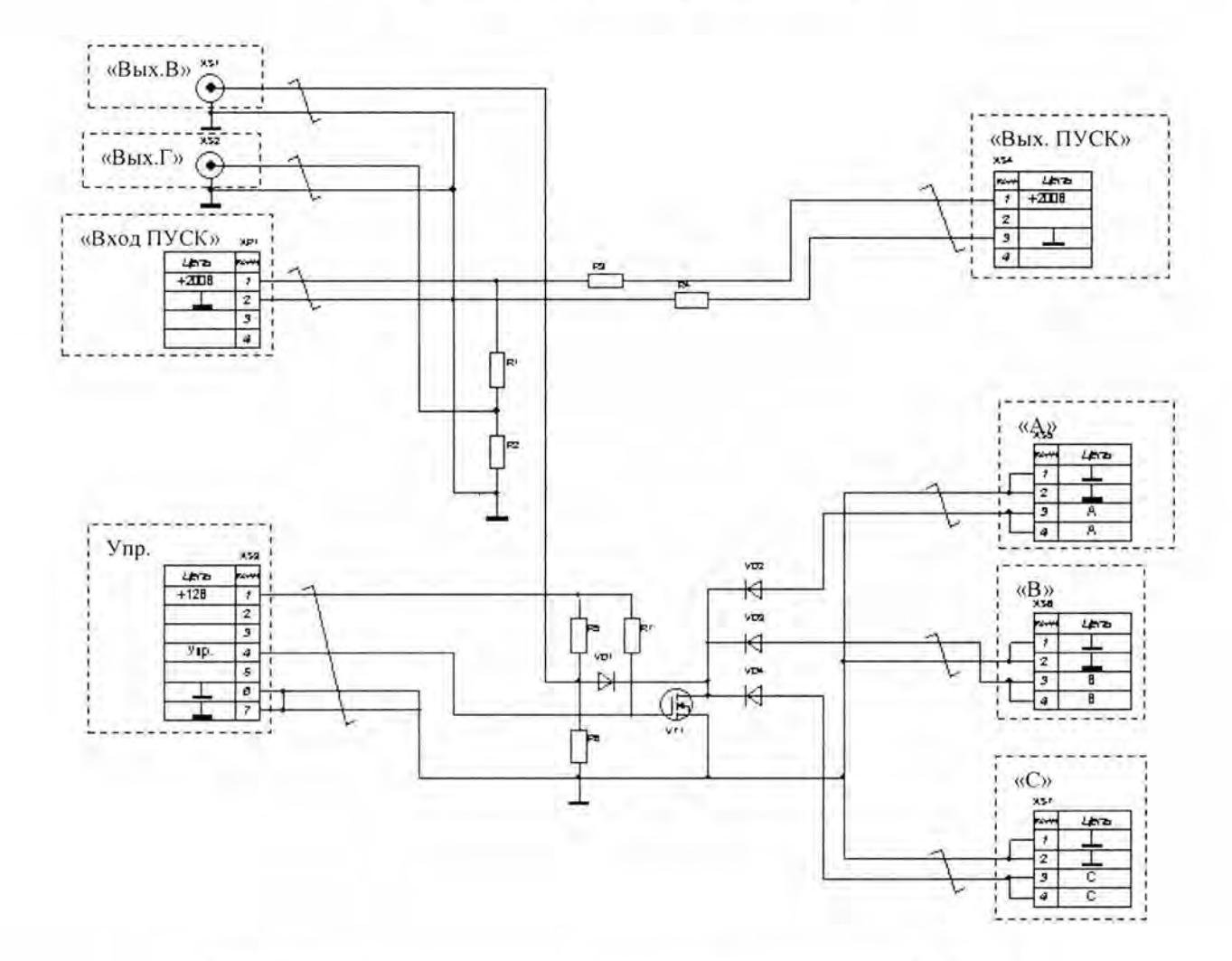

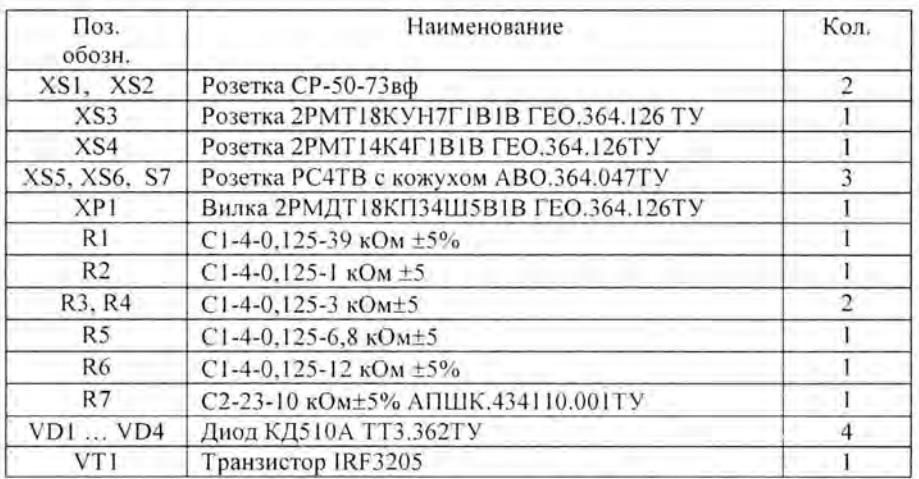

#### Описание работы блока калибровочного БК-1 СКБ ЭП.

Блок калибровочный БК-1 предназначен:

- для получения из напряжения запуска, подаваемого на поверяемый прибор, напряжения для запуска отсчета времени частотомером;
- для замыкания/размыкания электрической цепи, контролируемой каналами АВС поверяемого прибора;
- для получения импульса остановки отсчета времени частотомером при замыкании/размыкании электрической цепи;

Напряжение запуска частотомера формируется из напряжения запуска прибора, подаваемого с выхода ГТС-4 СКБ ЭП, при помощи делителя напряжения, выполненного на резисторах R1.R2.

Замыкание/размыкание контролируемой прибором электрической цепи осуществляется транзисторным ключом, время переключения которого не превышает 1 мкс. К этому ключу через диоды присоединяются каналы ABC прибора и средняя точка делителя напряжения, предназначенного для получения импульса остановки отсчета времени частотомером. Диоды предназначены для того, чтобы исключить взаимное влияние каналов и делителя напряжения друг на друга. При такой схеме выходные токи соответствующих каналов и делителя напряжения замыкаются только через транзисторный ключ, а не друг через друга.

Остановка отсчета времени частотомером происходит по переднему фронту положительного или отрицательного перепада напряжения, снимаемого с выхода делителя напряжения. Механизм получения высокого/низкого уровня напряжения заключается в том, что при закрытом транзисторном ключе напряжение снимается со средней точки делителя R2, R3, а при открытом транзисторном ключе резистор R3 оказывается зашунтированным сопротивлением открытого транзистора, что увеличивает коэффициент деления делителя и соответственно уменьшает выходное напряжение.

T

K

Схема соединения приборов при определении погрешности измерения интервалов времени

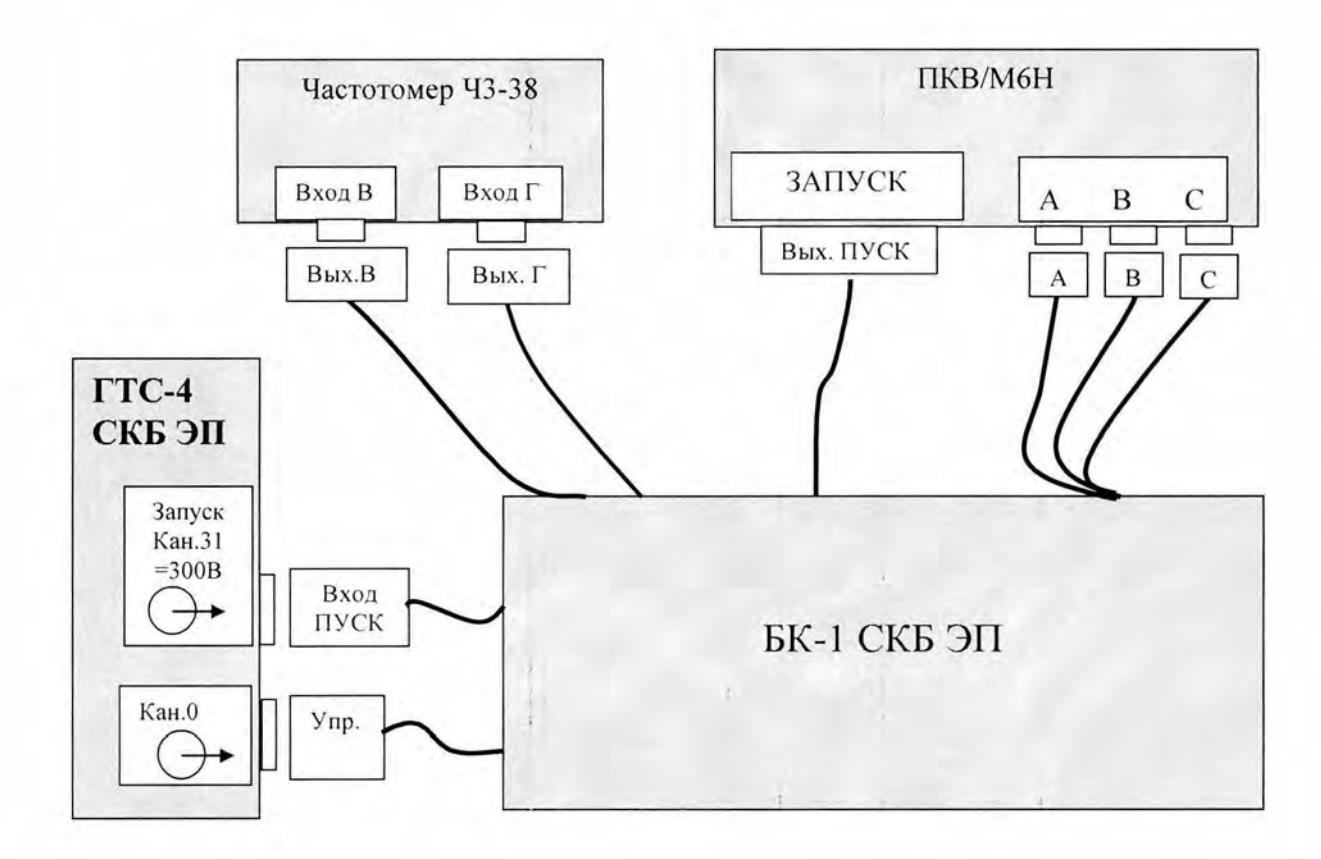

### Приложение 7

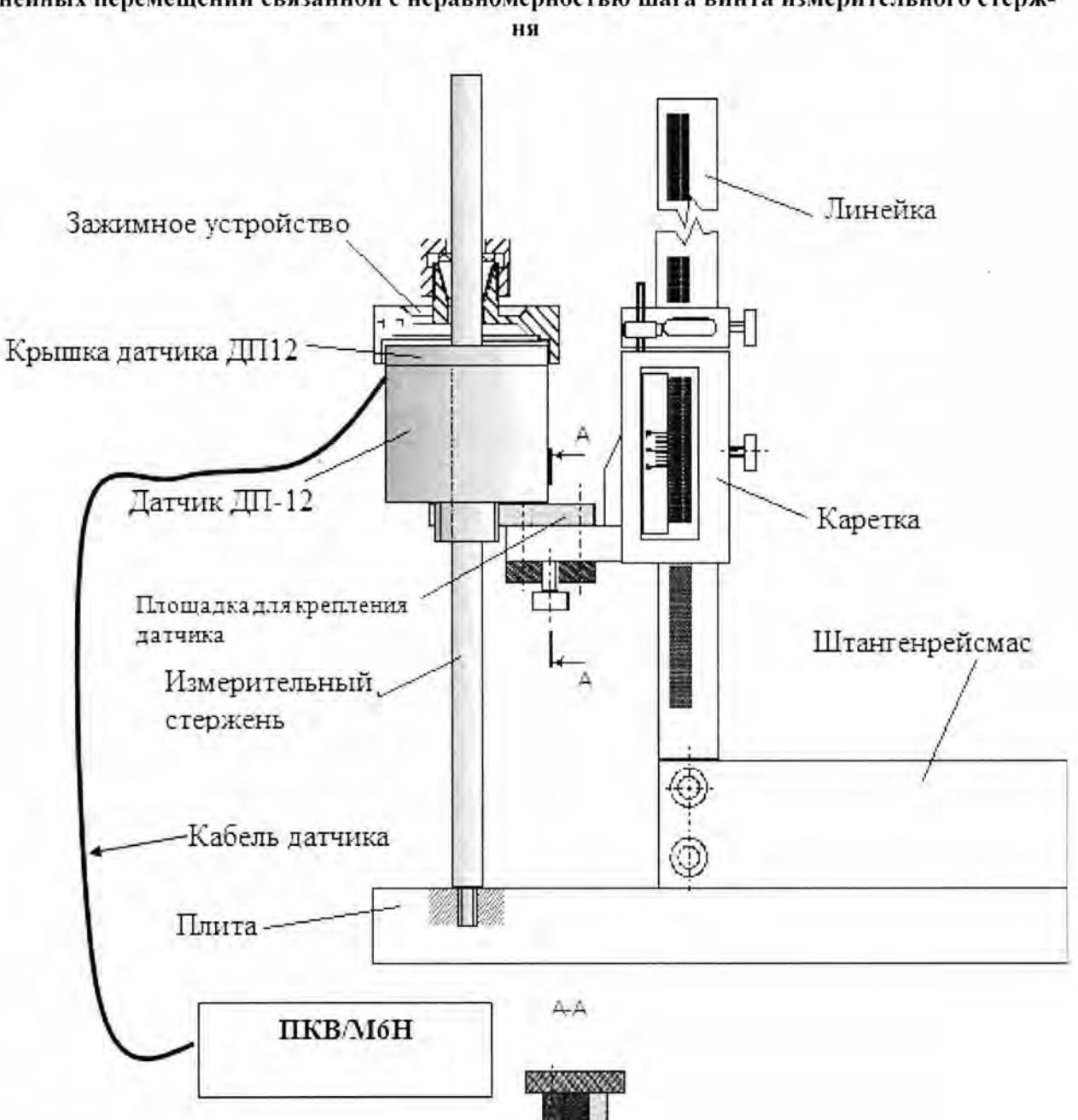

Поверочная установка для определения составляющей погрешности измерения линейных перемещений связанной с неравномерностью шага винта измерительного стерж-

в

 $17$ 

I

1

I

ь

F

I

ł

I

K

Зажимное устройство для определения вариации показаний при измерении линейных перемещений.

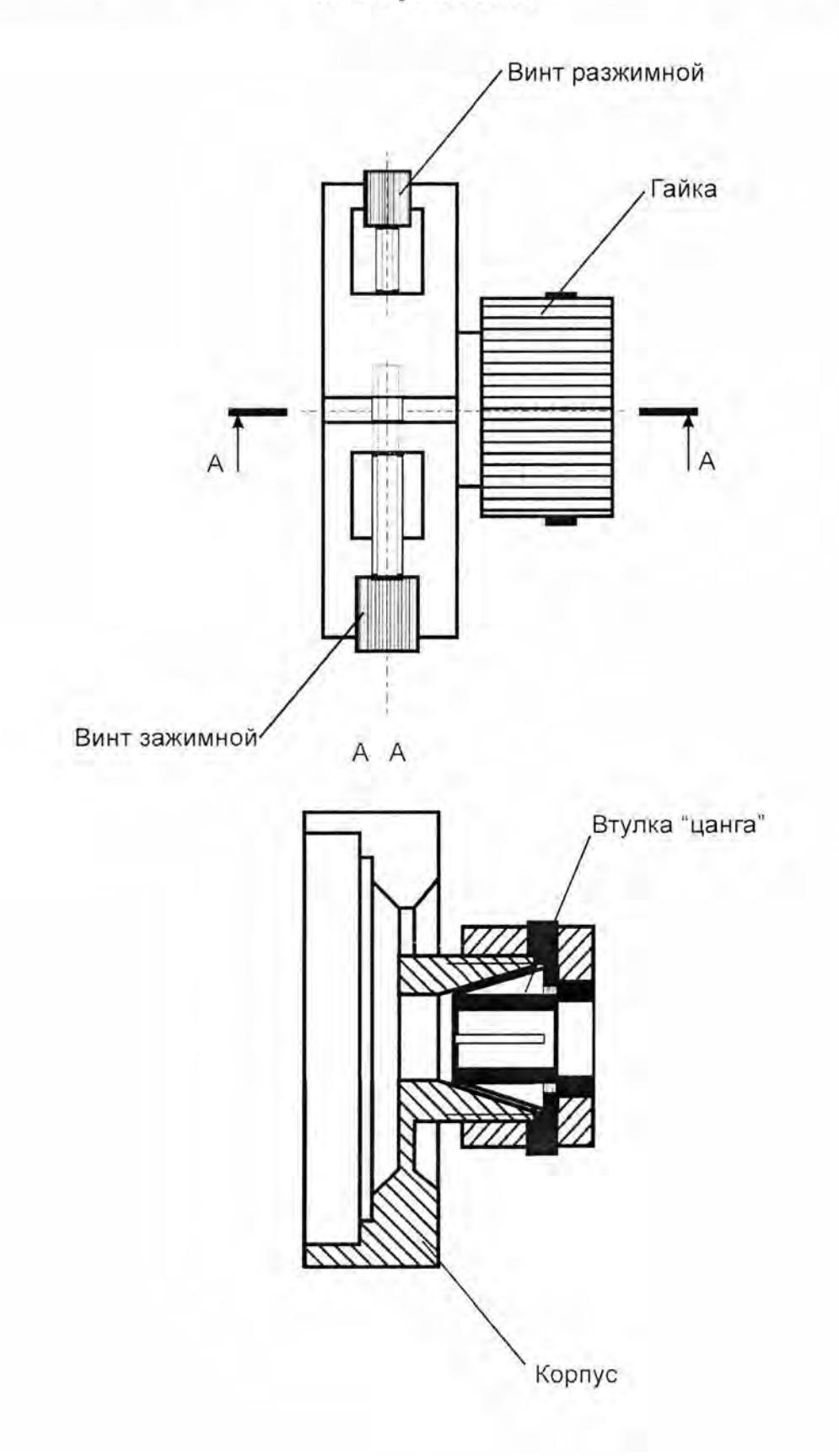

Задатчик усилия

**1** 

Ĺ

I

I

l

I

I

**1** 

1

**1** 

I

I

Ð

**1** 

I

B

I

I

**1** 

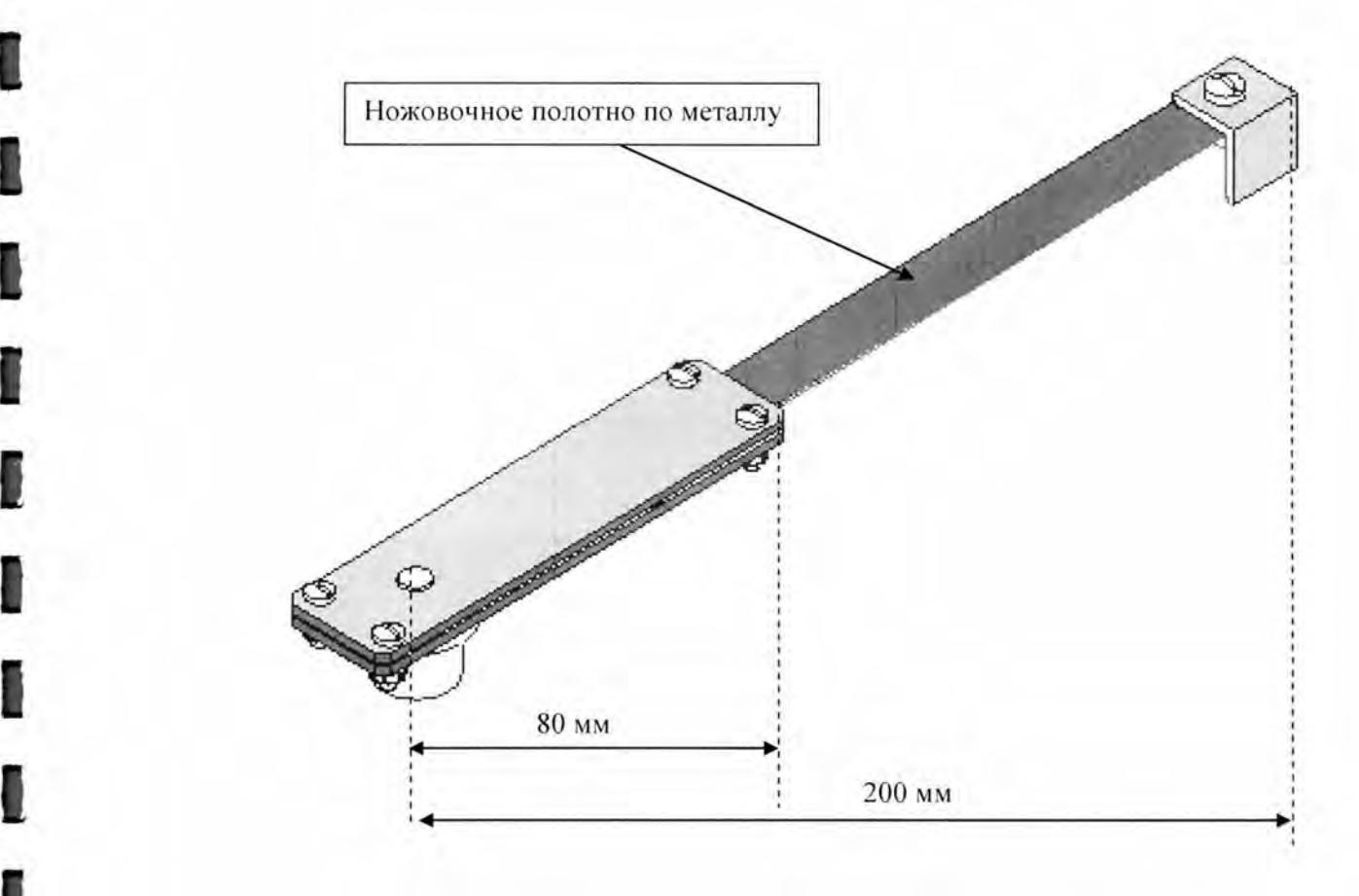

Приложение 10

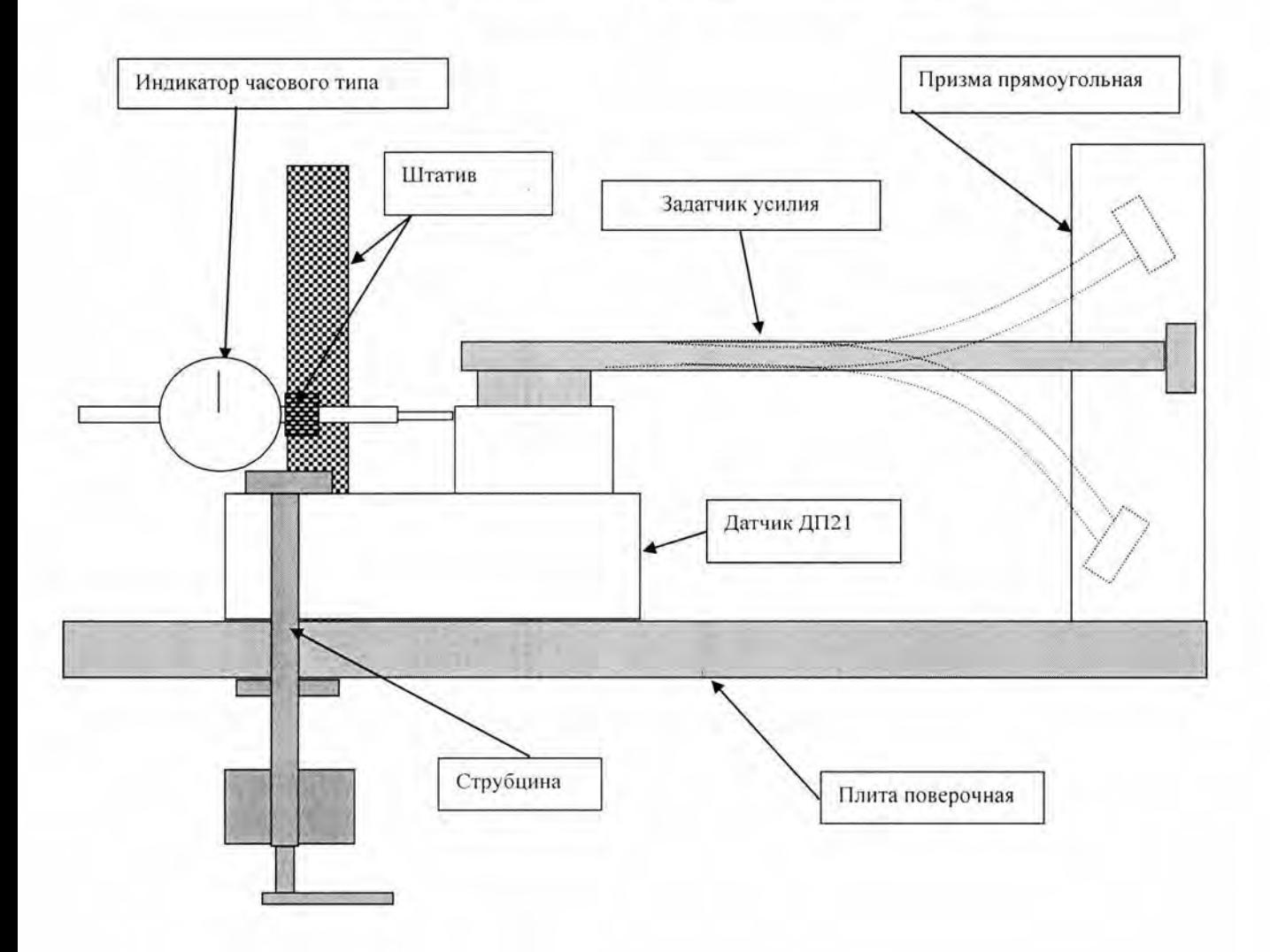

# Схема определения люфта подшипника датчика ДП21

Задатчик угла

Ú

I

I

I

I

I

I

1

ľ

ľ

I

I

l

I

I

I

Ī

1

t

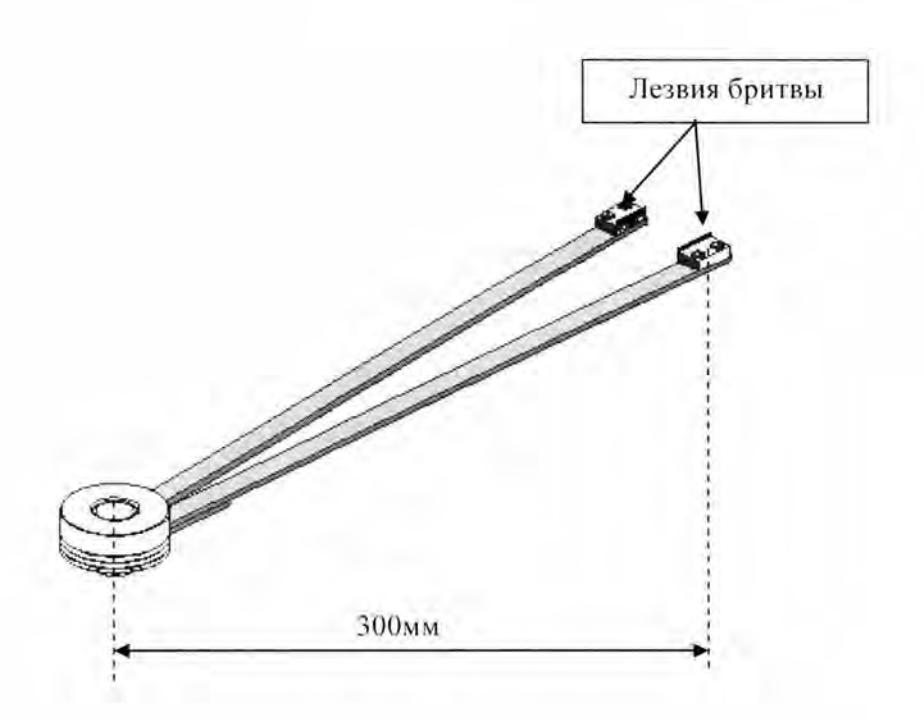

Приложение 12

1

1

1

1

1

ı

1

1

1

Схема определения погрешности измерения угловых перемещений

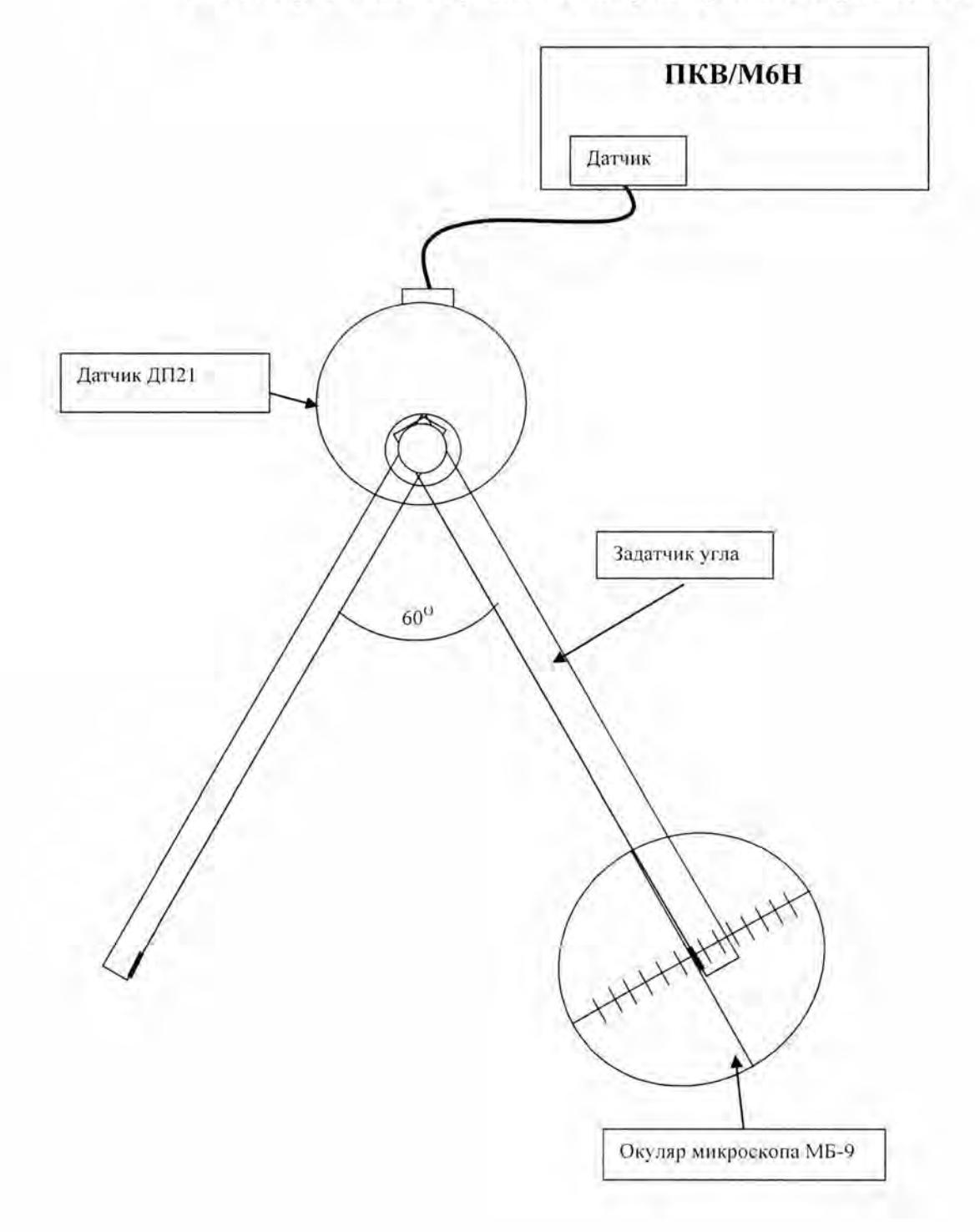

Схема определения биения вала датчика

ŧ

B

I

I

I

l

I

I

I

I

l

I

I

J

Ĩ

I

J

ı

I

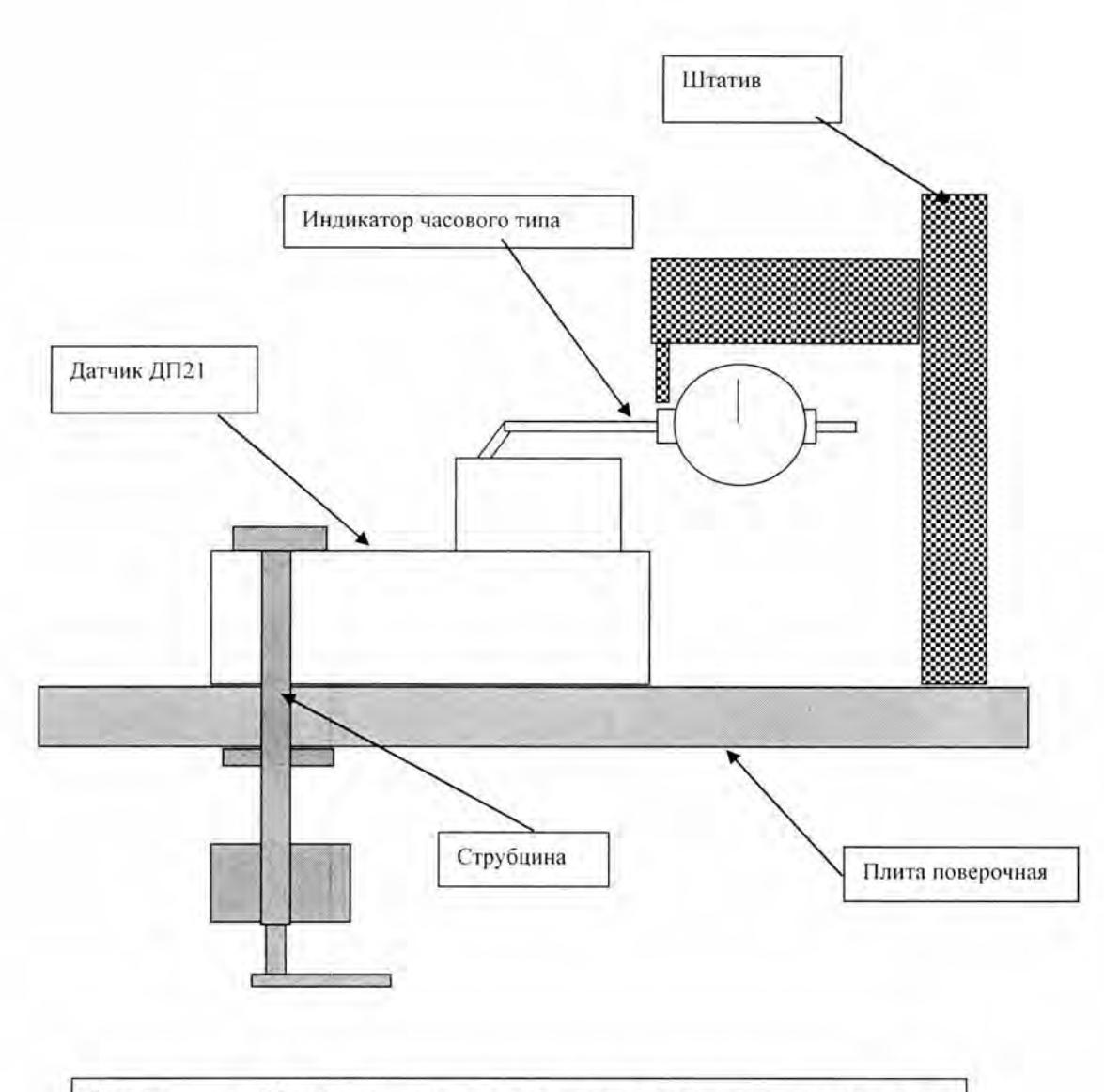

Примечание: Шток индикатора упереть во внутреннюю поверхность посадочного отверстия вала датчика.

I

# Форма протокола поверки

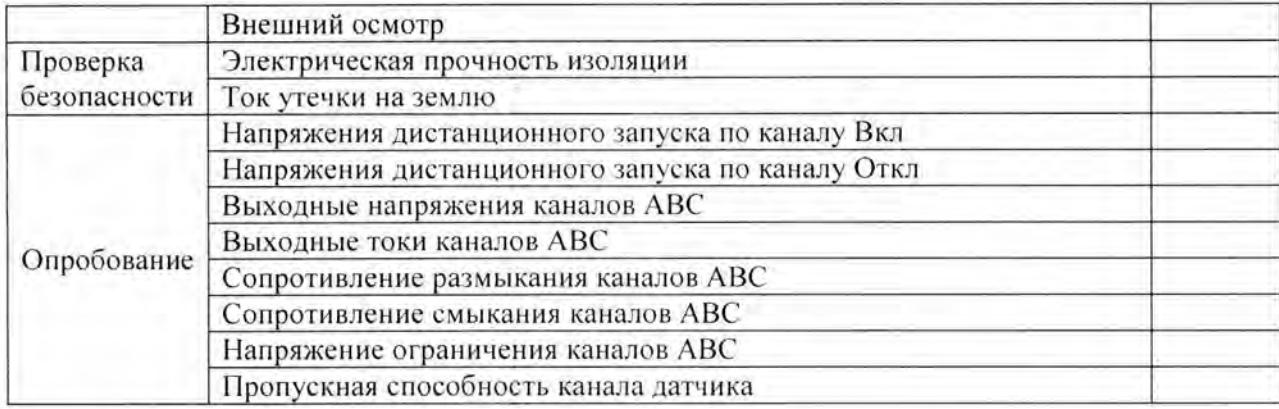

# Определение основной абсолютной погрешности измерения интервалов времени

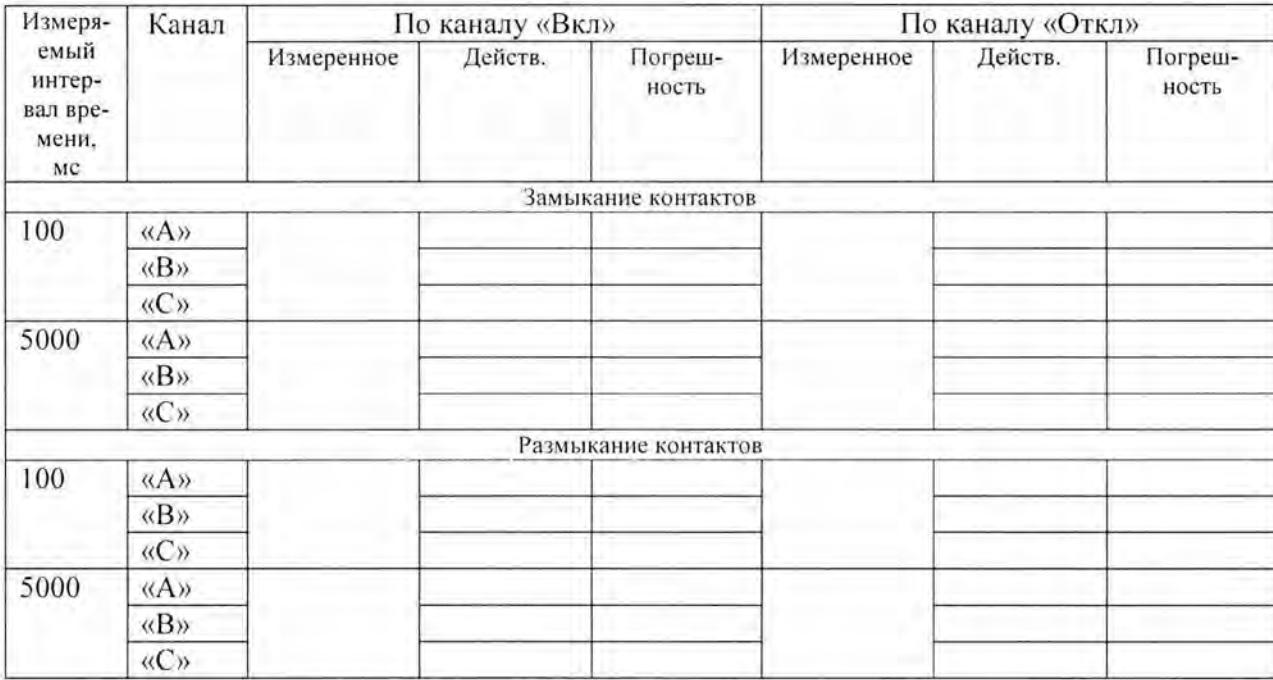

#### Определение погрешности измерения линейных перемещений

Определение составляющей погрешности измерения линейных перемещений связанной с неравномерностью шага винта измерительного стержня.

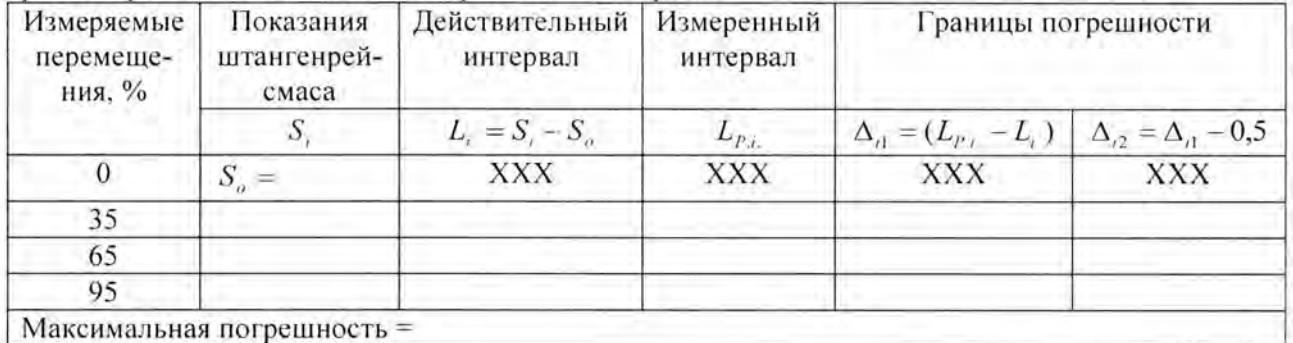

### Определение вариации показаний линейных перемещений

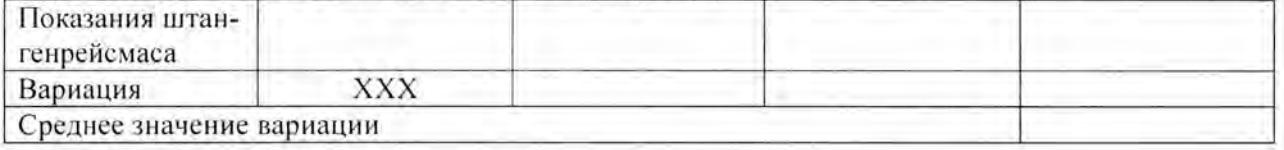

Погрешность измерения линейных перемещений =

### Определение погрешности измерения угловых перемещений

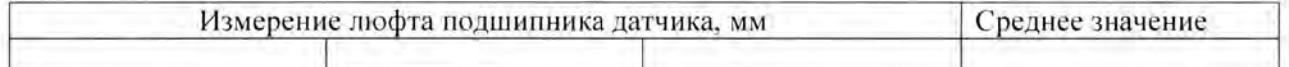

#### Определение биения вала датчика

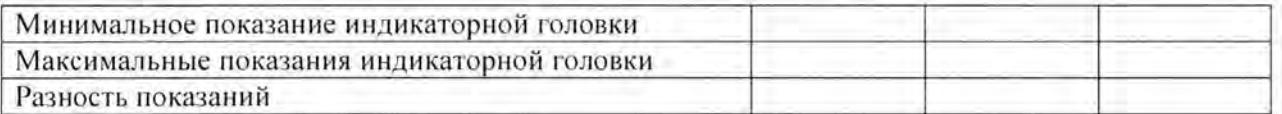

Показания прибора при повороте вала датчика на 360°

Определение разброса показаний прибора при измерении фиксированного углового перемещения на 60°

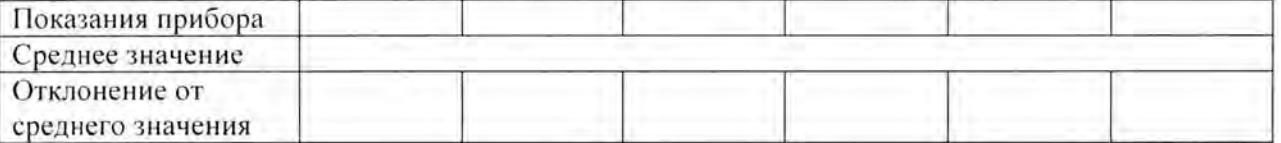

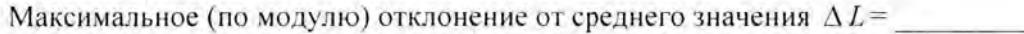

Погрешность измерения углового перемещения,  $(\Delta \alpha = \frac{\Delta L}{0.5} \cdot 0.09 + 0.03)^{\circ}$ 

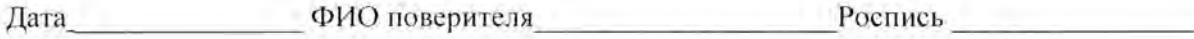

## Приложение 15

ш

## Форма представления результатов в сертификате о калибровке

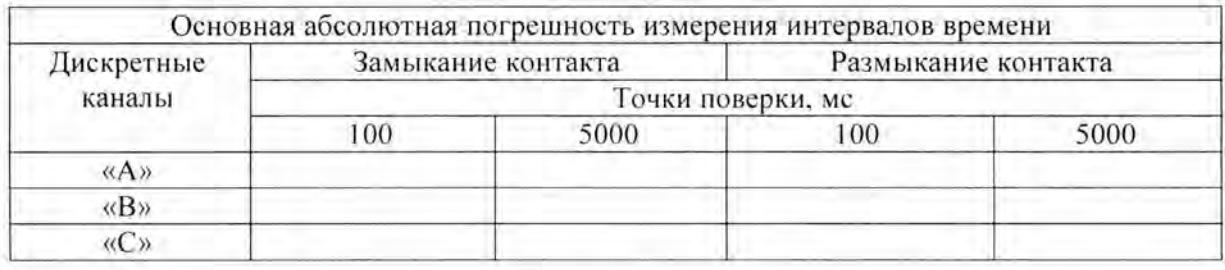

Основная абсолютная погрешность измерения линейных перемещений не бо-

Основная абсолютная погрешность измерения угловых перемещений не более,